## **การตรวจสอบรายชื่อผู้ถูกคุมความประพฤติ และผู้เข้ารับการฟื้นฟูฯ ในระบบ CARE SUPPORT**

- 1. Login เข้าระบบ CARE SUPPORT (เข้าระบบที่ https://care.moj.go.th)
- 2. ไปที่เมนู "กราฟสถิติ"
- 3. คลิกที่เมนู"รายชื่อผู้พ้นโทษ/ผู้ถูกคุมประพฤติ"
- 4. เลือกหน่วยงานที่บันทึก เป็นชื่อของส านักงานคุมประพฤติที่ต้องการ
- 5. คลิกปุ่ม "ค้นหา"
- 6. คลิกปุ่ม "ส่งออกเป็น excel"

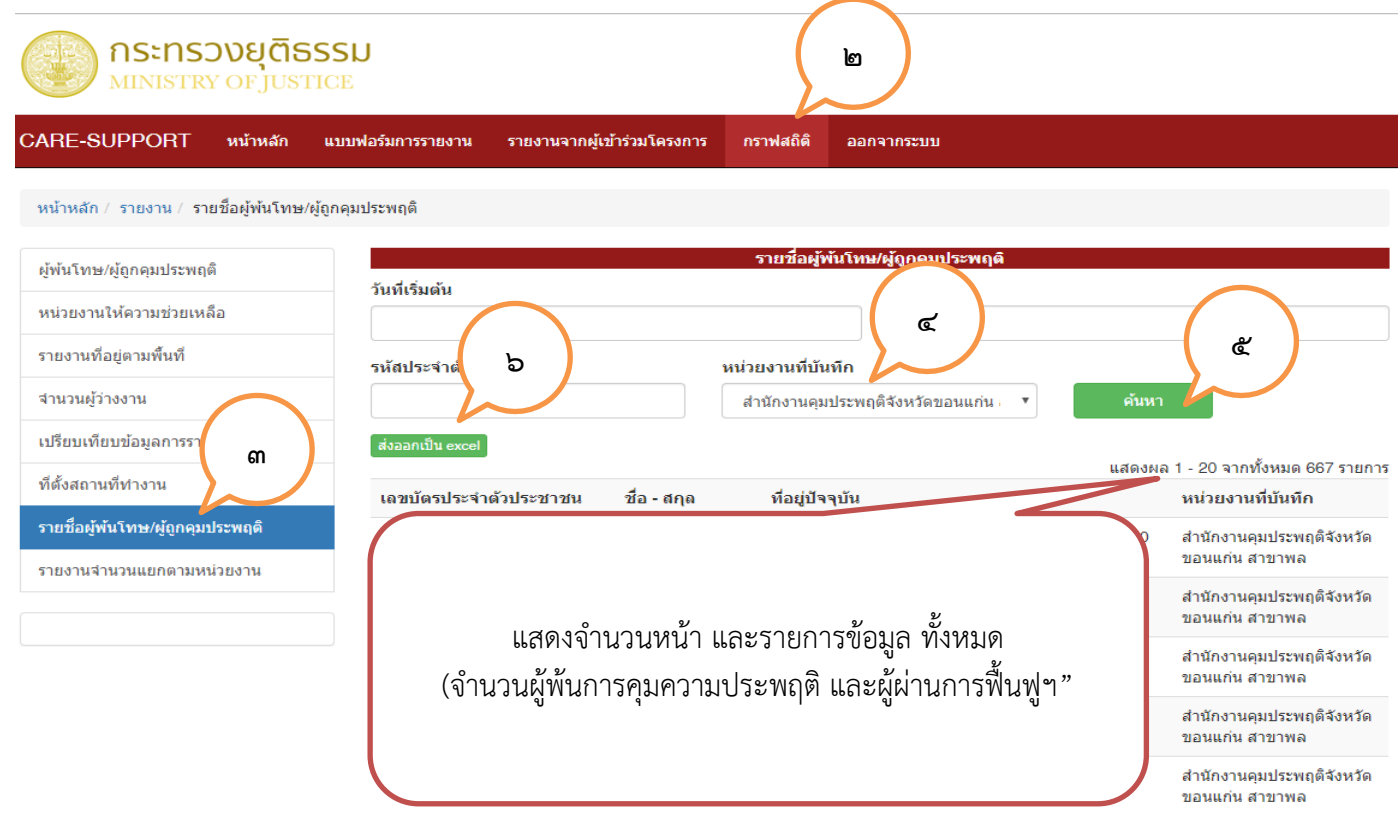

## 7. เปิดไฟล์ Excel

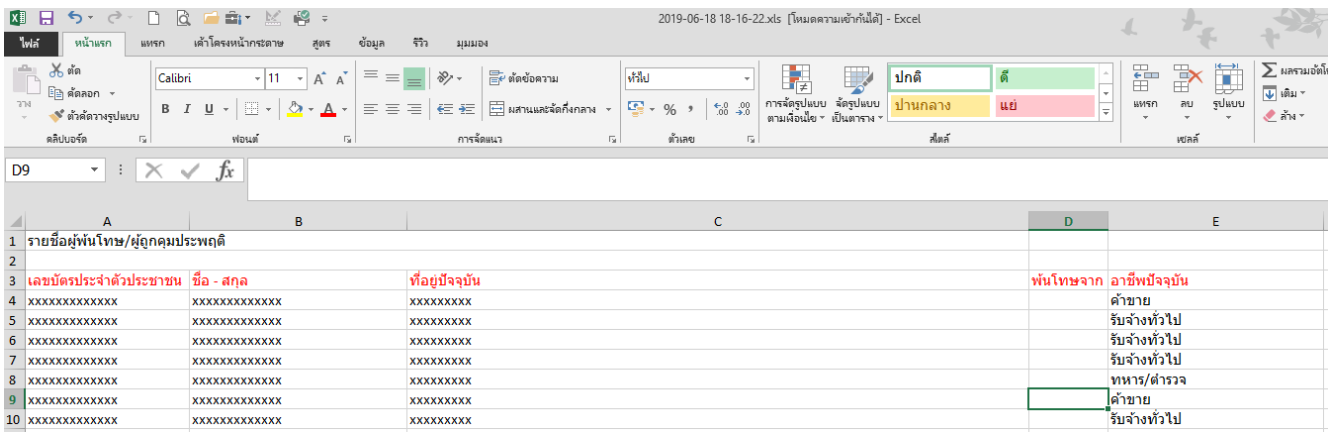

## **การบันทึกข้อมูลผลการติดตาม**

- 1. คลิกที่เมนู "แบบฟอร์มการรายงาน"
- 2. Copy เลขบัตรประชาชนจากไฟล์ excel มาใส่ในช่องค้นหาข้อมูล
- 3. คลิกปุ่ม "ค้นหา"

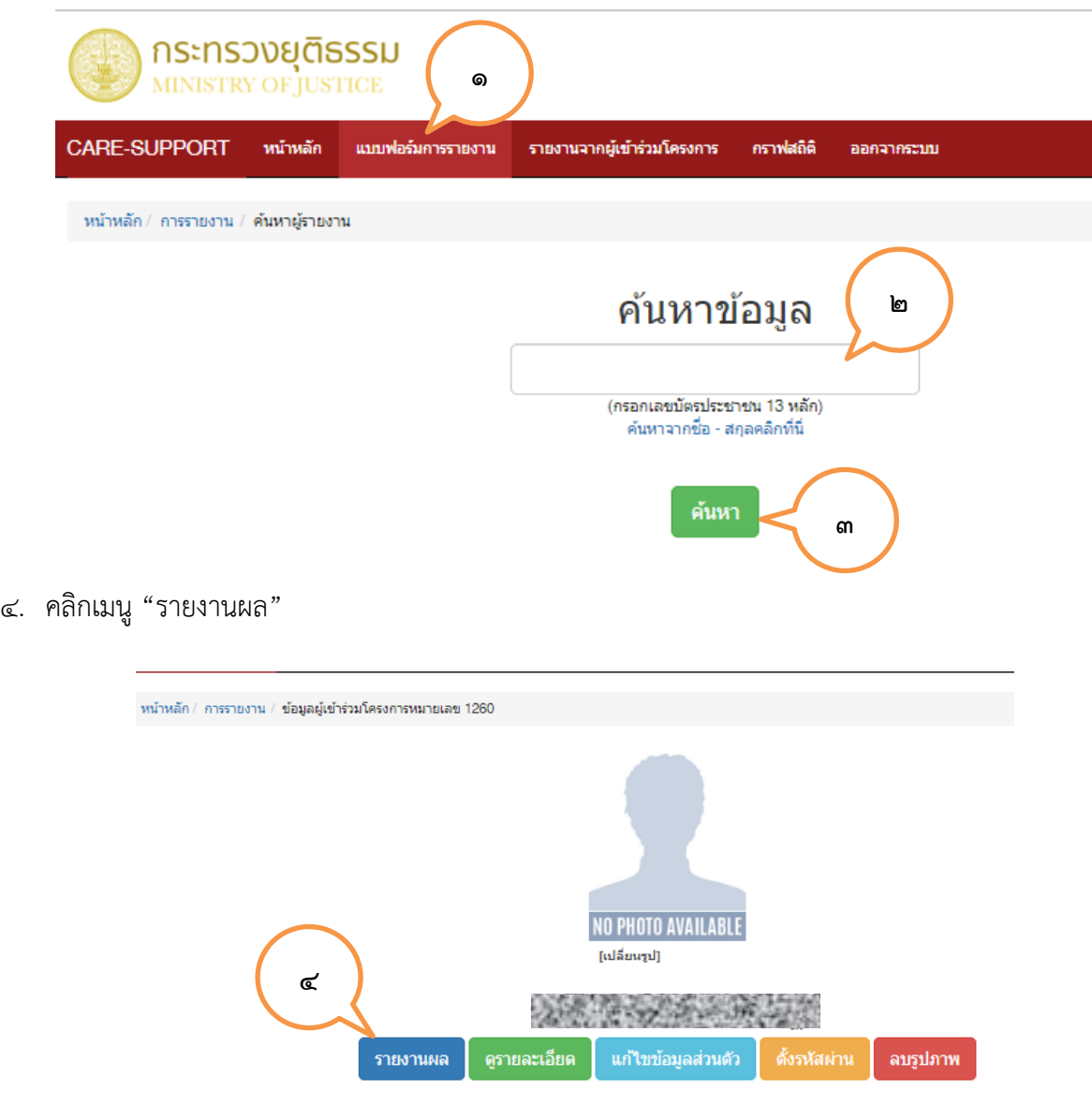

- ๕. กรอกรายละเอียดข้อมูล เช่น "ข้อมูลที่อยู่อาศัย" และ "ข้อมูลการทำงาน"
- 6. คลิกปุ่ม "บันทึกข้อมูล"

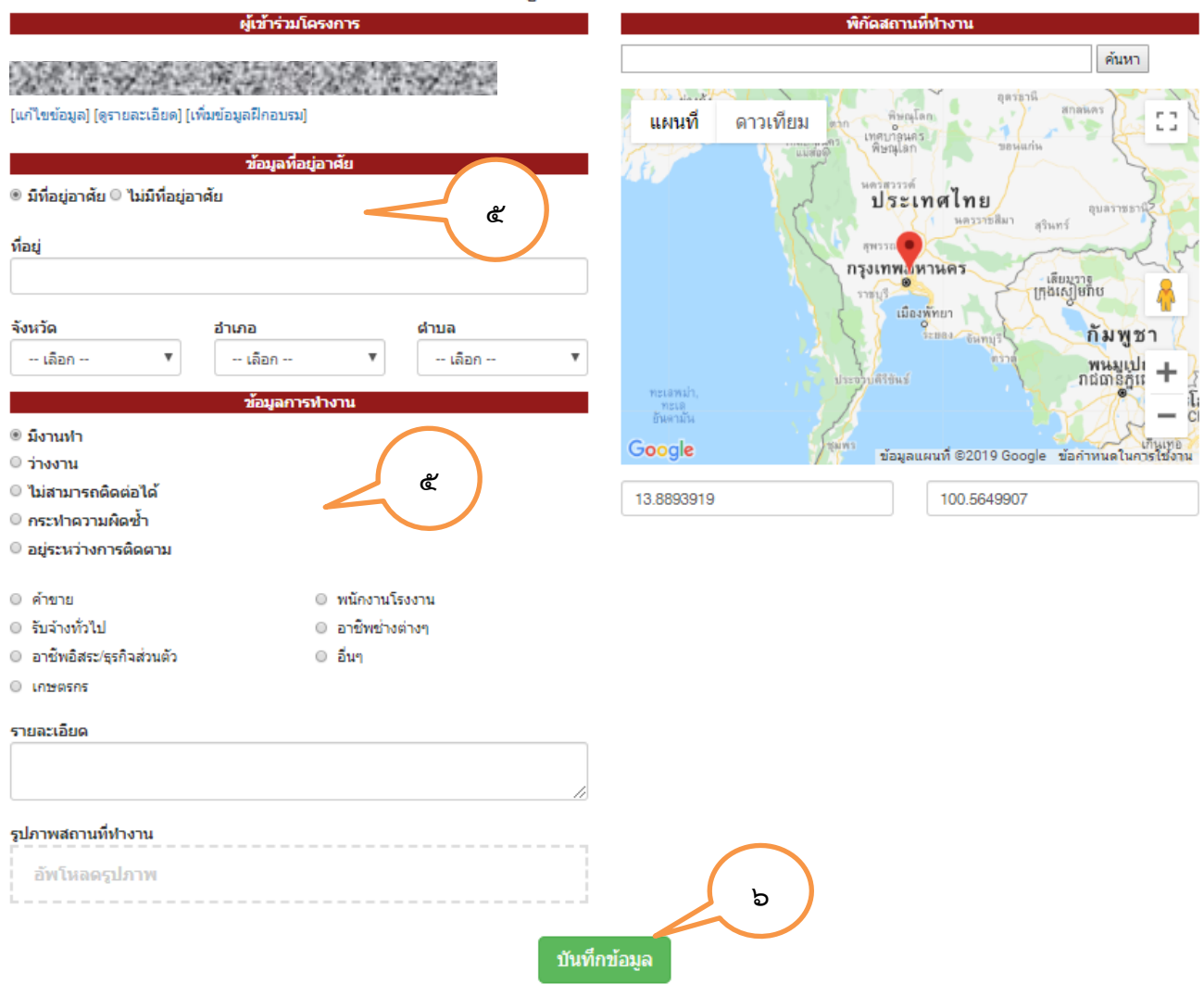

## ข้อมูลการรายงาน

**หมายเหตุ** สามารถดาวน์โหลดไฟล์ข้อมูลผู้พ้นการคุมความประพฤติ และผู้ผ่านการฟื้นฟูสมรรถภาพผู้ติดยาเสพติดได้ที่ http://203.113.100.109/caresupport/supdrug1.zip